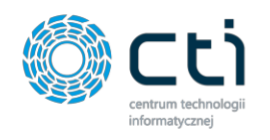

# **Poradnik eSzok Korzystanie z Raportów Kasowo / Bankowych**

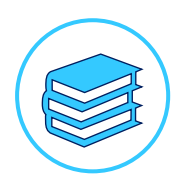

Data: 01-09-2023 Do wersji Pulpitu Klienta: v2.0.1.32-42

Funkcjonalność Raporty Kasowo / Bankowe składa się z 4 elementów:

- raporty kasowe
- wyciągi bankowe
- rozliczenia
- bilans otwarcia

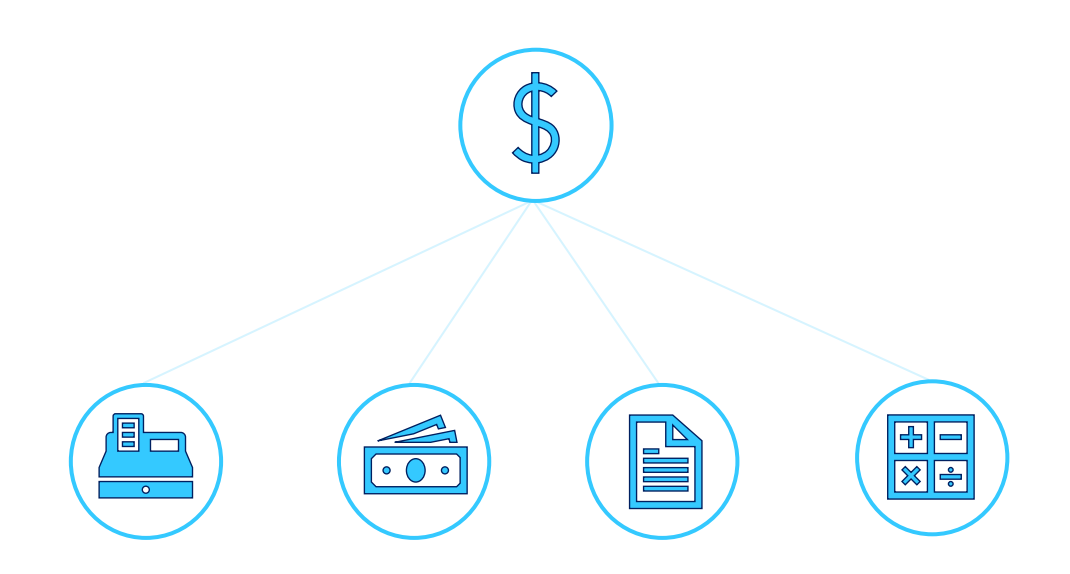

Funkcjonalność umożliwia użytkownikowi prowadzenie rozliczeń w szybki oraz intuicyjny sposób. Rozliczeń można dokonywać na podstawie raportów kasowych, wyciągów bankowych oraz poprzez wprowadzenie bilansu otwarcia.

## Rozliczenia

Raporty Kasowo / Bankowe służą przede wszystkim do weryfikacji rozliczeń, zarówno płatności jak i należności.

Źródłem znajdujących się w tym miejscu płatności mogą być zarówno faktury sprzedaży tworzone w Pulpicie Klienta jak również dokumenty sprzedażowe. W przypadku faktur sprzedaży płatność zostaje wygenerowana automatycznie.

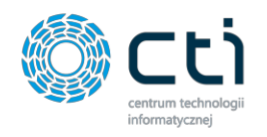

Analogicznie, źródłem należności mogą być zarówno faktury zakupowe jak i dokumenty zakupowe.

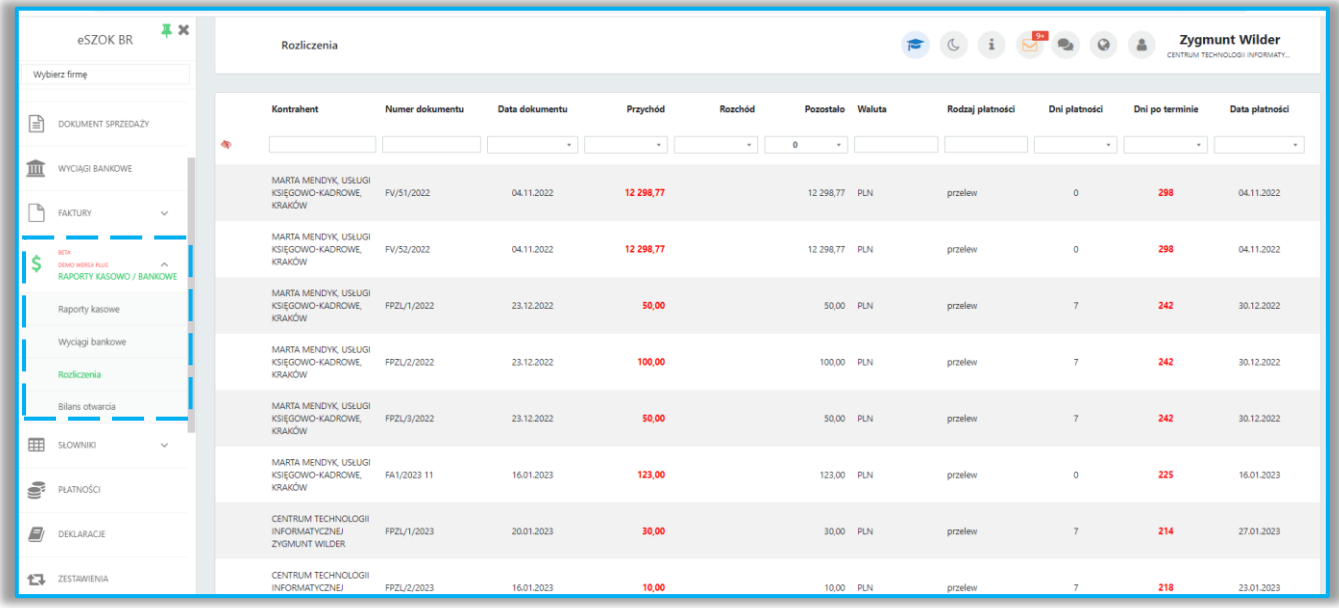

# Raporty kasowe

Pierwszą z możliwości rozliczania płatności jest prowadzenie raportu kasowego

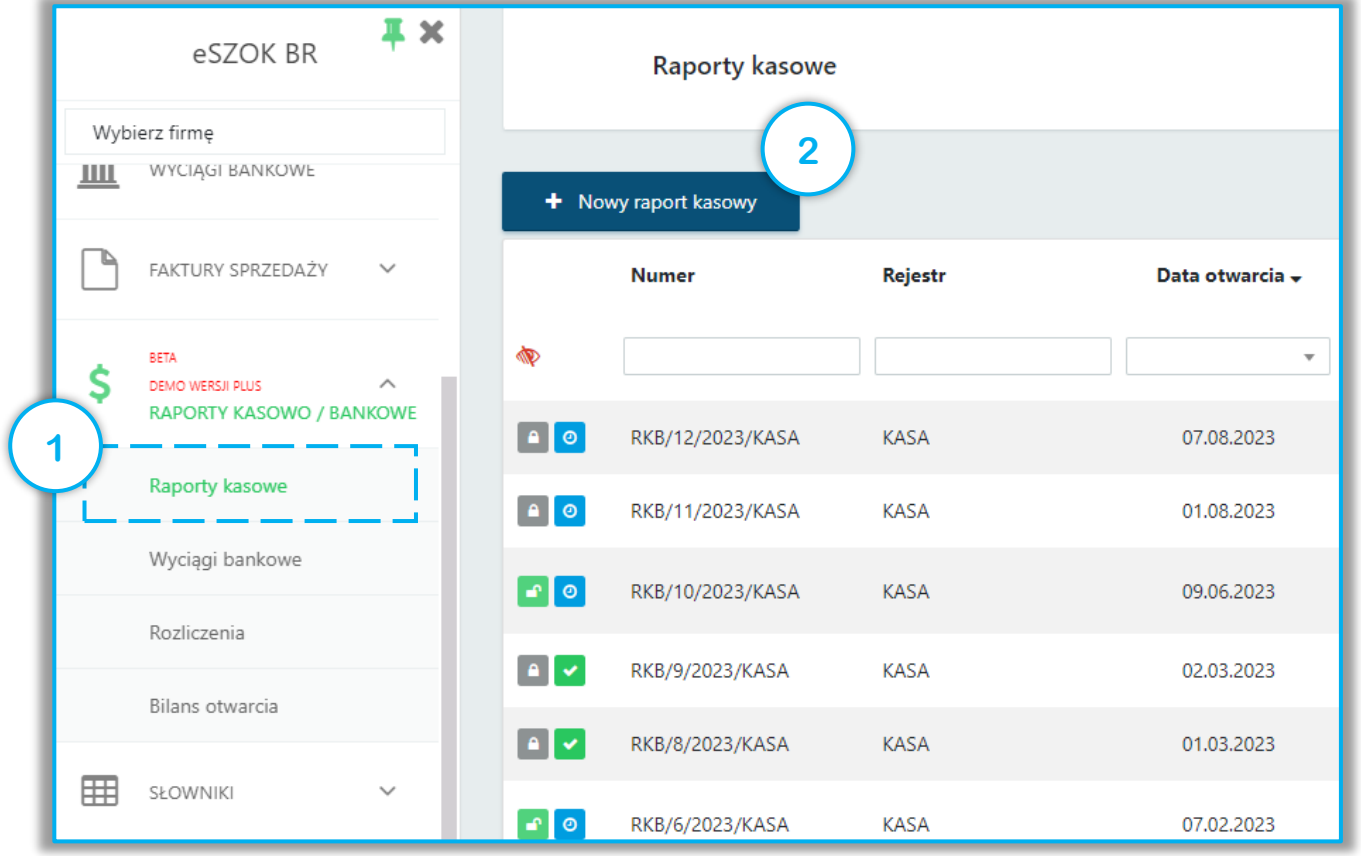

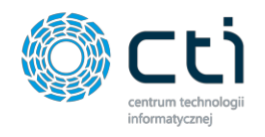

Po utworzeniu nowego raportu kasowego należy wybrać rejestr oraz wprowadzić datę otwarcia i zamknięcia raportu kasowego.

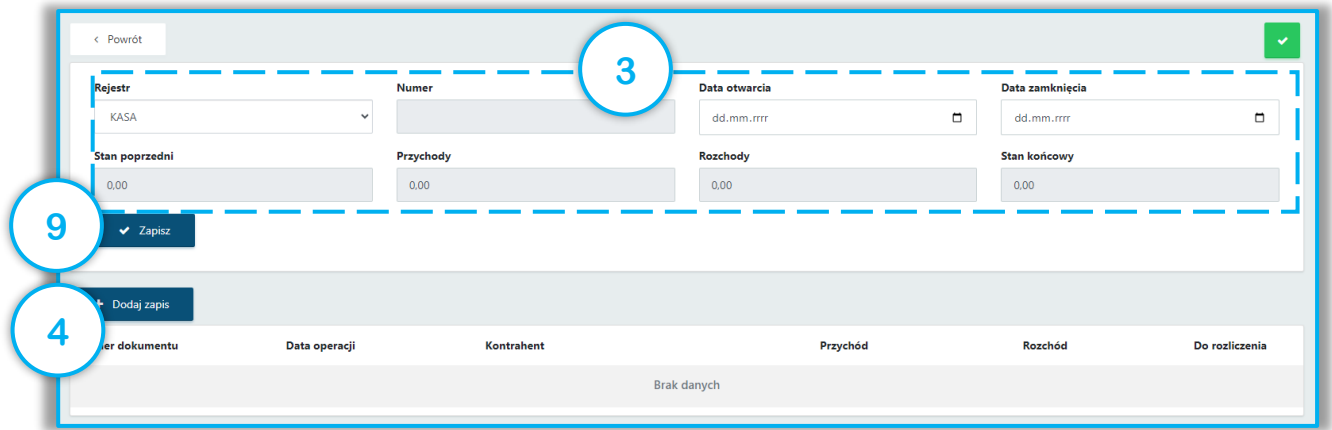

W kolejnym kroku należy uzupełnić wymagane dane tworzonego zapisu oraz wybrać z listy odpowiednie rozliczenie.

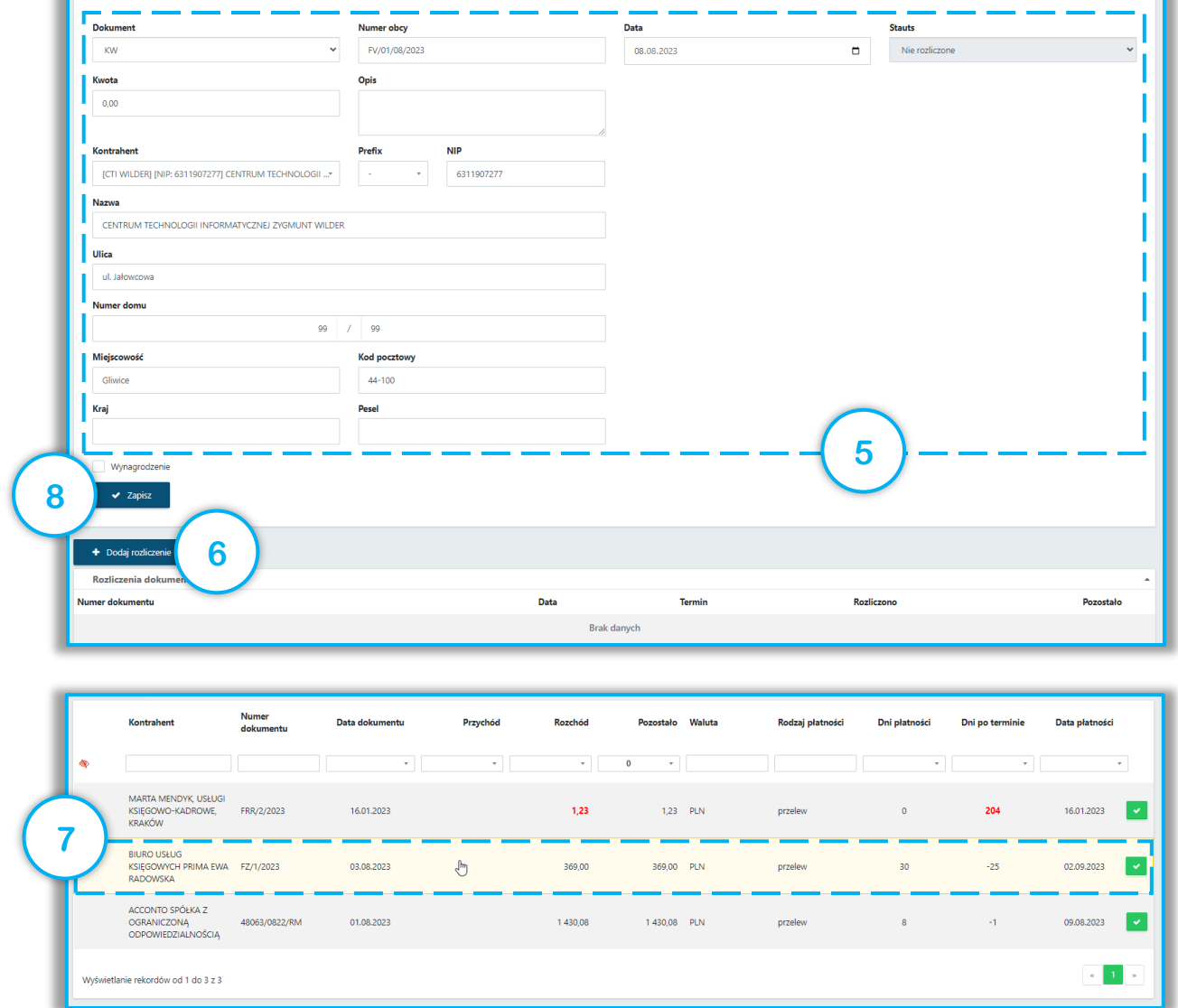

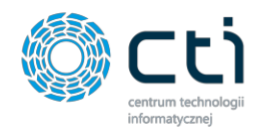

Po zapisaniu raportu kasowego istnieje możliwość jego exportu do pliku pdf, wydruku oraz zatwierdzenia / odblokowania możliwości edycji.

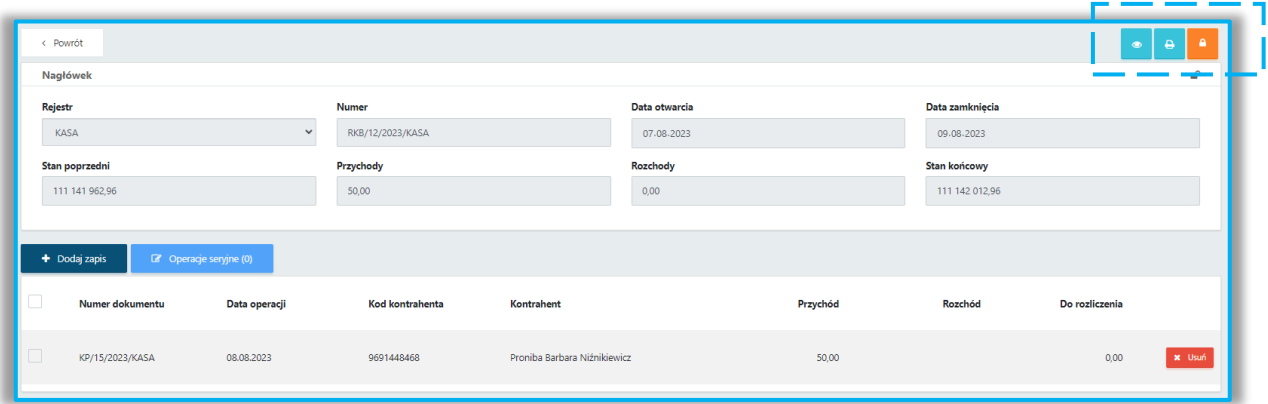

## Wyciągi bankowe

Drugą metodą, którą oferuje Pulpit Klienta eSzok jest rozliczanie płatności na podstawie wyciągów bankowych.

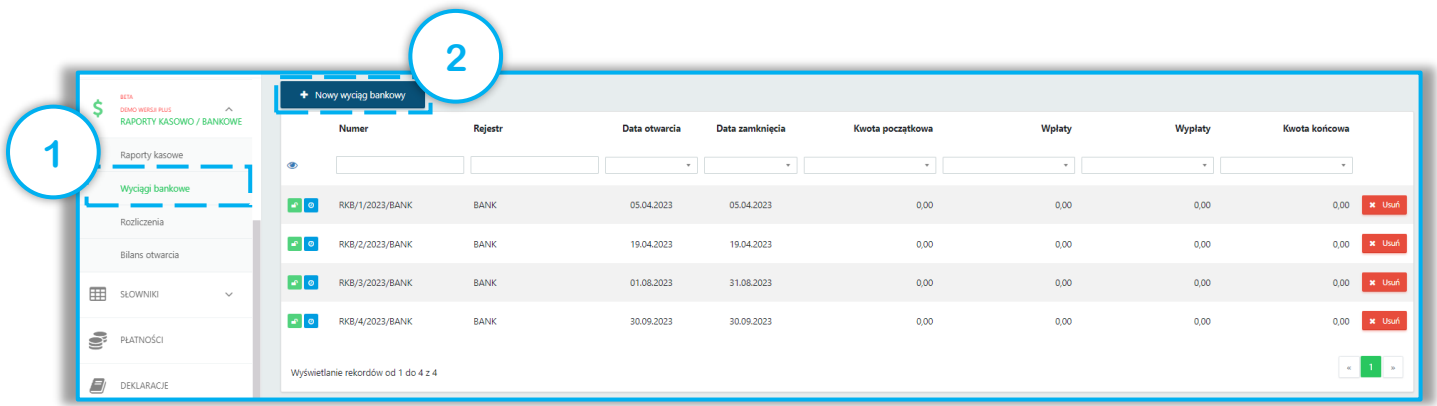

W tym przypadku po wybraniu odpowiedniego rejestru oraz określeniu daty otwarcia i zamknięcia wyciągu, użytkownik może skorzystać z dwóch możliwości. Pierwszą z nich jest manualne wprowadzenie kolejnych zapisów wyciągu bankowego. Drugą opcją, którą umożliwia system jest import wyciągu bankowego z pliku MT940.

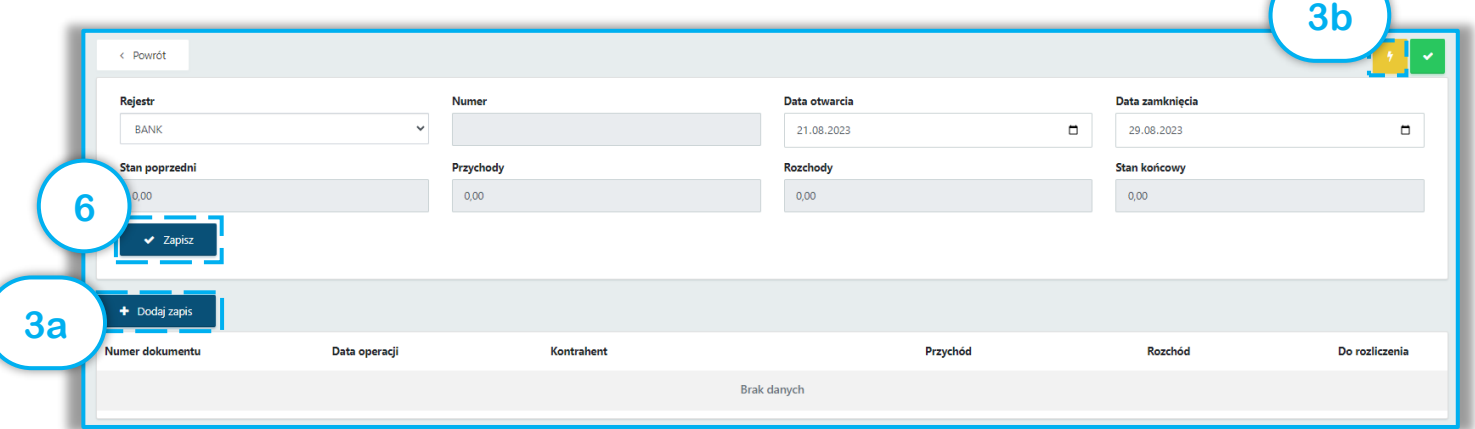

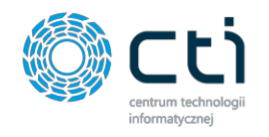

Ostatnim krokiem jest dodanie rozliczeń do poszczególnych zapisów wyciągu bankowego.

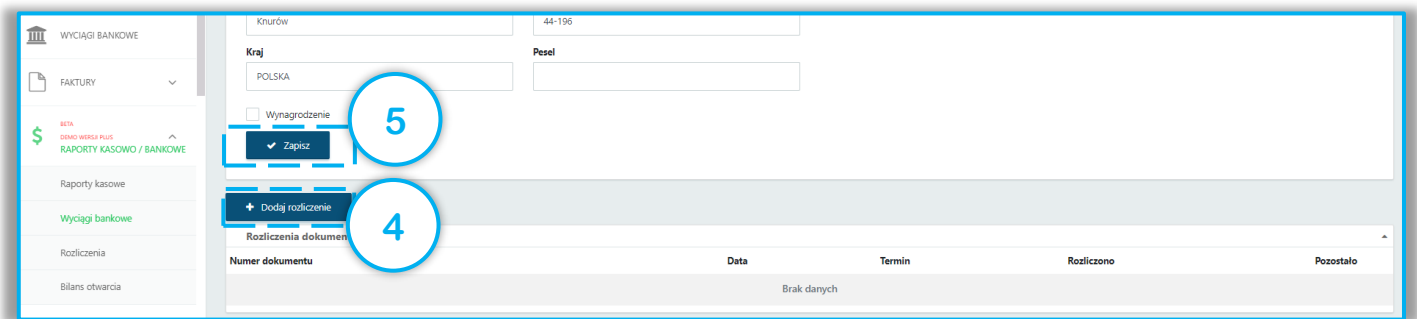

#### Bilans otwarcia

Istotnym narzędziem dostępnym w funkcjonalności Raporty Kasowo / Bankowe jest bilans otwarcia. Za jego pomocą użytkownik posiada możliwość wprowadzenia nierozliczonych płatności, które powstały przed datą rozpoczęcia prowadzenia rozliczeń.

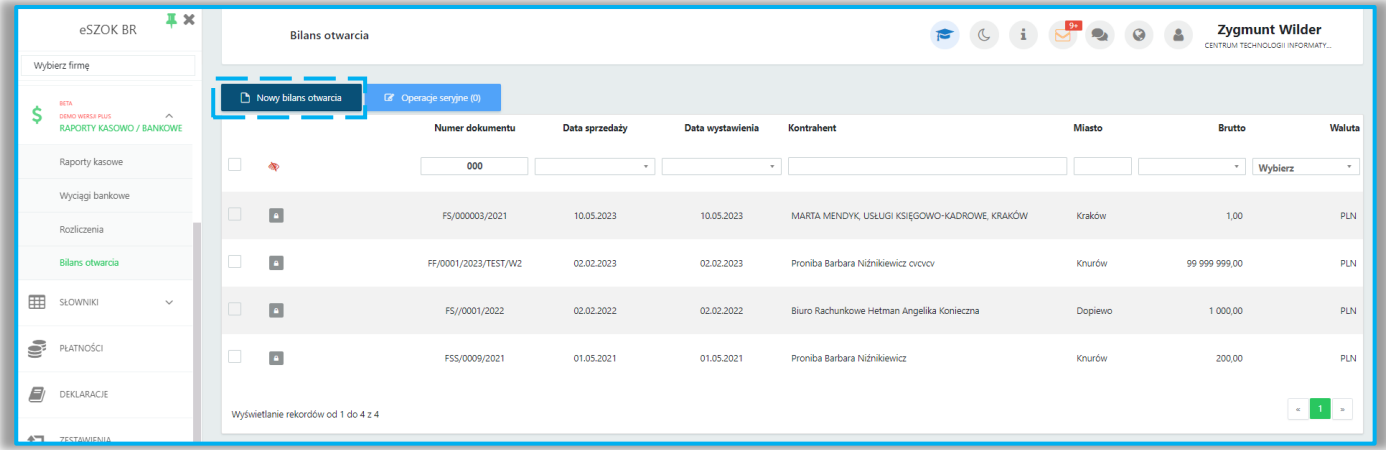

# Dostęp do funkcjonalności

Aby uzyskać dostęp do funkcjonalności Raporty Kasowo / bankowe należy od strony administratora systemu Pulpit Klienta eSzok:

- nadać uprawnienie dostępu klientowi do menu raporty kasowo / bankowe
- nadać uprawnienie dostępu użytkownikowi do menu raporty kasowo / bankowe Konieczne jest posiadanie licencji Pulpitu Klienta Plus.

## Podsumowanie

Funkcjonalność Raporty Kasowo / Bankowe w oprogramowaniu eSzok dostarcza kompleksowego wsparcia dla biur rachunkowych w procesach rozliczeń płatności handlowych klienta. Możliwość generowania raportów kasowych, wyciągów bankowych oraz bilansu otwarcia sprawia, że procesy rozliczeń płatności stają się zorganizowane i przejrzyste. Dodatkowo, program eSzok umożliwia eksport raportów do systemu Comarch ERP Optima.